## **System administrator Windows 10, how to activate the full admin account**

Add a local user account with this method, overriding the normal settings. Yes, there is also an admin account in Windows 10 for system administration, but this admin account is also disabled under Windows 10, and can be activated if required!

The built-in Administrator account can be activated via the CMD.exe and the command net user administrator / active: yes But I have described here in Windows 8.1 FAQ. ... Windows System Administrator!

But it is also possible via Local Users and Groups Manager in Windows 10. Start the Run dialog with the key combination [Windows  $Logo] + [R]$  and enter the command: **lusrmgr.msc**

Now customize, via right-click on the built-in Administrator account and select properties.

Now you can activate the built-in admin account on or enable when needed in the "Properties of the administrator"

See also: || Change user password in Windows 10, via NET USER command || Standard User to Gust-Account ||

(Image-1) System administrator Windows 10 with full access! System administrator Windows 10 with full access! Back to the top

UAC - User Account Control (c) Microsoft

Is a new security component that enables the Windows 10 users to perform common tasks as nonadministrators who are called "standard users" in Windows 10. And as administrators, without having to switch users, log off, or use the Run as administrator command.

A standard user account on Windows 10 is similar to a user account in Microsoft Windows® XP. User accounts that are members of the local Administrators group run most applications as a standard user on Win 10. Because it separates user functions and administrator functions while enabling productivity, UAC is an important enhancement for Windows 10.

Local Users and Groups is located in Computer Management, a collection of administrative tools that you can use to manage a single local Windows-10 computer or remote computer. You can use Local Users and Groups to secure and manage Windows 10 groups and user accounts that are stored locally on your PC. You can assign rights and permissions and to a group account or local user account on a particular computer and only that windows 10 computer. In Local Users and Groups on Windows 10, you can limit the ability groups and of users to perform certain actions by assigning rights and permissions to them. A right authorizes a user to perform certain actions on a computer, such as backing up files and folders or shutting down a computer. A permission is a rule that is associated with an Windows 10 object (file, folder driver, app), and it regulates which users can have access to the object and in what manner. FAQ 16: Updated on: July 16th 2015 17:31

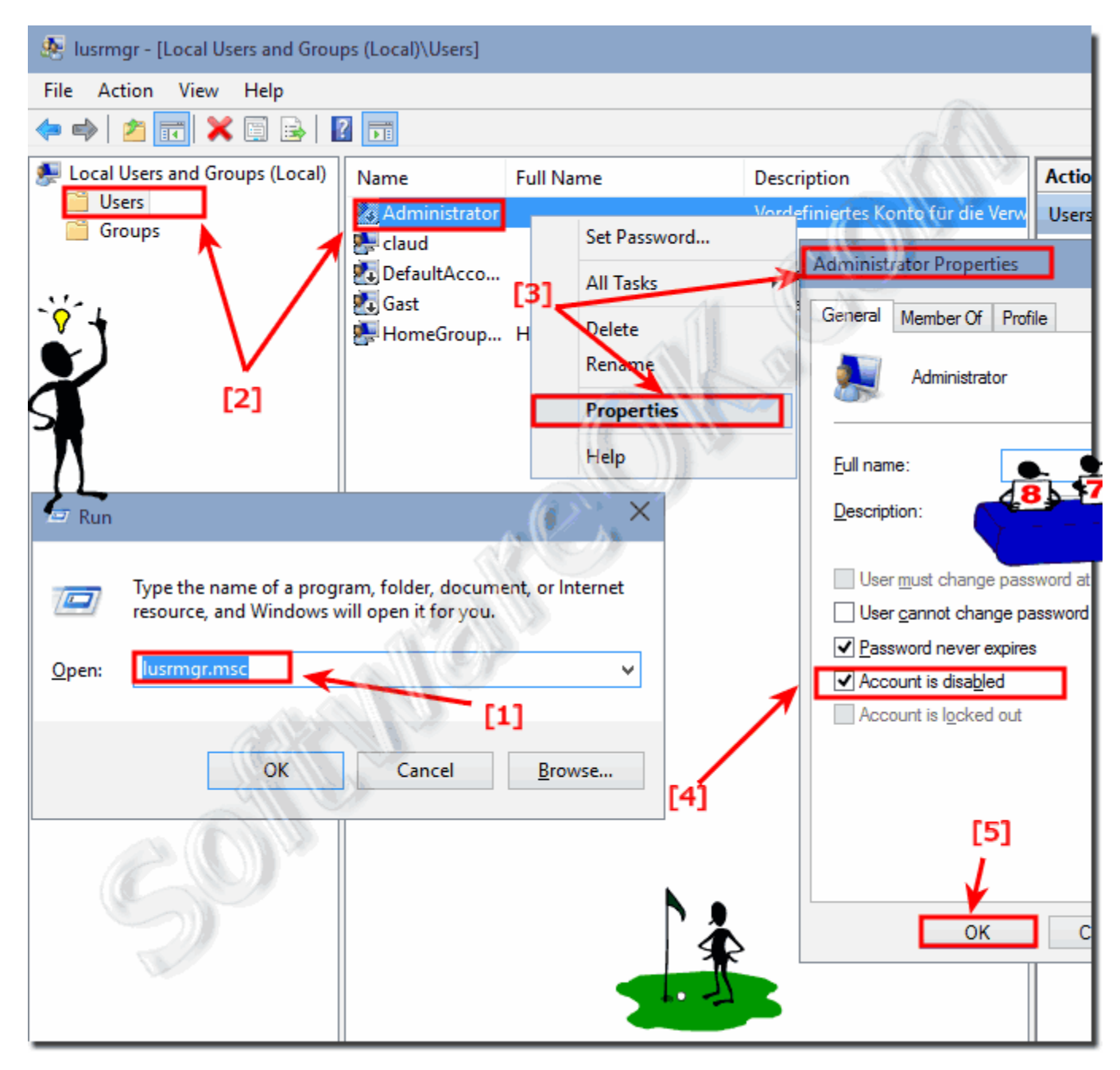

<http://www.softwareok.com/?seite=faq-Windows-10&faq=16>